ECPL

## 【外皮性能】部材一括変更での設定内容の保存方法

文書管理番号:1079-05

## Q .質 問

外皮性能計算の部材一括変更で設定した内容を保存したい。 部材一括変更で設定した内容を、他の物件でも使用したい。 部材一括変更で自社テンプレートを登録したい。

## A .回 答

部材一括変更で設定した仕様は、テンプレート(雛形)として登録できます。他の物件で、登録したテ ンプレートを選択すると、同じ仕様に変更できます。

各部位の断熱仕様などの組み合わせは、「部材一括変更」の画面で「仕様登録」を押すと、自社テンプレ ートとして登録されます。地域、横架材の寸法、庇の設定なども記憶されます。(基準高さ、真北方向は 物件固有の情報なので、登録の対象外です。)

\* 下図は、「令和 3 年 4 月 1 日以降の仕様」で動作した際の <sup>は国</sup>(部材一括変更)の画面です。

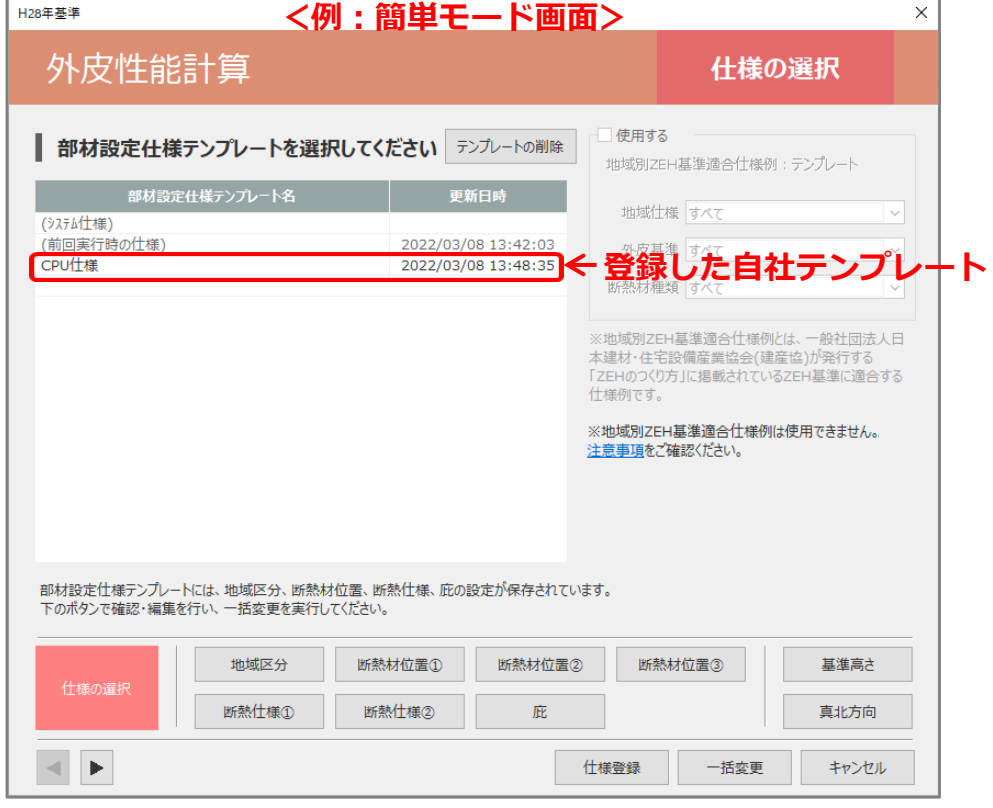

\* 登録した自社テンプレートは、「前回実行時の仕様」の下に表示されます。

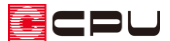

【参考】前回実行時の仕様

部材一括変更では、A's(エース)で最後に設定した仕様を「前回実行時の仕様」として記憶してお り、新規作成の物件の場合はその仕様を記憶しています。ただし、既存物件の場合はその物件で最 後に設定した仕様を記憶しています。

【参考】計算方法の仕様について

外皮性能計算は、「令和 3 年 4 月 1 日以降の仕様」(令和3年 4 月 1 日施行の「改正建築物省エネ 法」に準拠した計算方法)、「令和3年3月 31 日以前の仕様」(これまでの計算方法)の両方に対応 していますが、申請等には「令和 3 年 4 月 1 日以降の仕様」をご利用ください。

計算方法の仕様は「設定」メニューより変更でき、どちらの仕様で動作しているかは、画面上部の タイトルバーで確認できます。計算方法の仕様を変更すると、元の仕様で設定した外皮仕様や条件 を初期化し、計算内容がリセットされます。

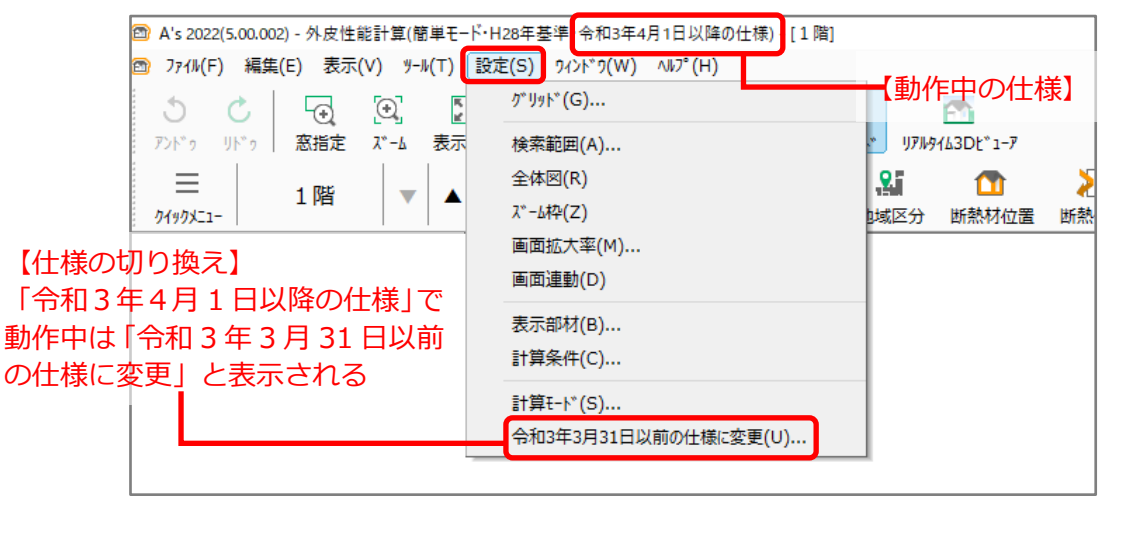

【注意】部材一括変更の仕様登録(テンプレートの登録)について

部材一括変更の内容は「令和3年4月 1 日以降の仕様」と「令和3年3月 31 日以前の仕様」とで 管理が異なります。「令和3年 3 月 31 日以前の仕様」で登録したテンプレートは、「令和3年4 月 1 日以降の仕様」で動作した際には使用できません。

「令和3年4月1日以降の仕様」の部材一括変更の仕様登録で、新たに登録してご使用ください。

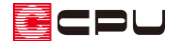

## 操作手順:テンプレート 登録

操作手順は、「令和3年4月 1 日以降の仕様」で説明しています。

- 1 回(部材一括変更)をクリック
	- \* 仕様の選択画面が表示されます。
- ② 各部材の設定を、編集または変更
	- \* 地域区分、断熱材位置、断熱仕様、横架材高さ(通常モードのみ)、庇の設定をします。
	- \* 「簡単モード」と「通常モード」で、部材一括変更の内容に違いがあります。

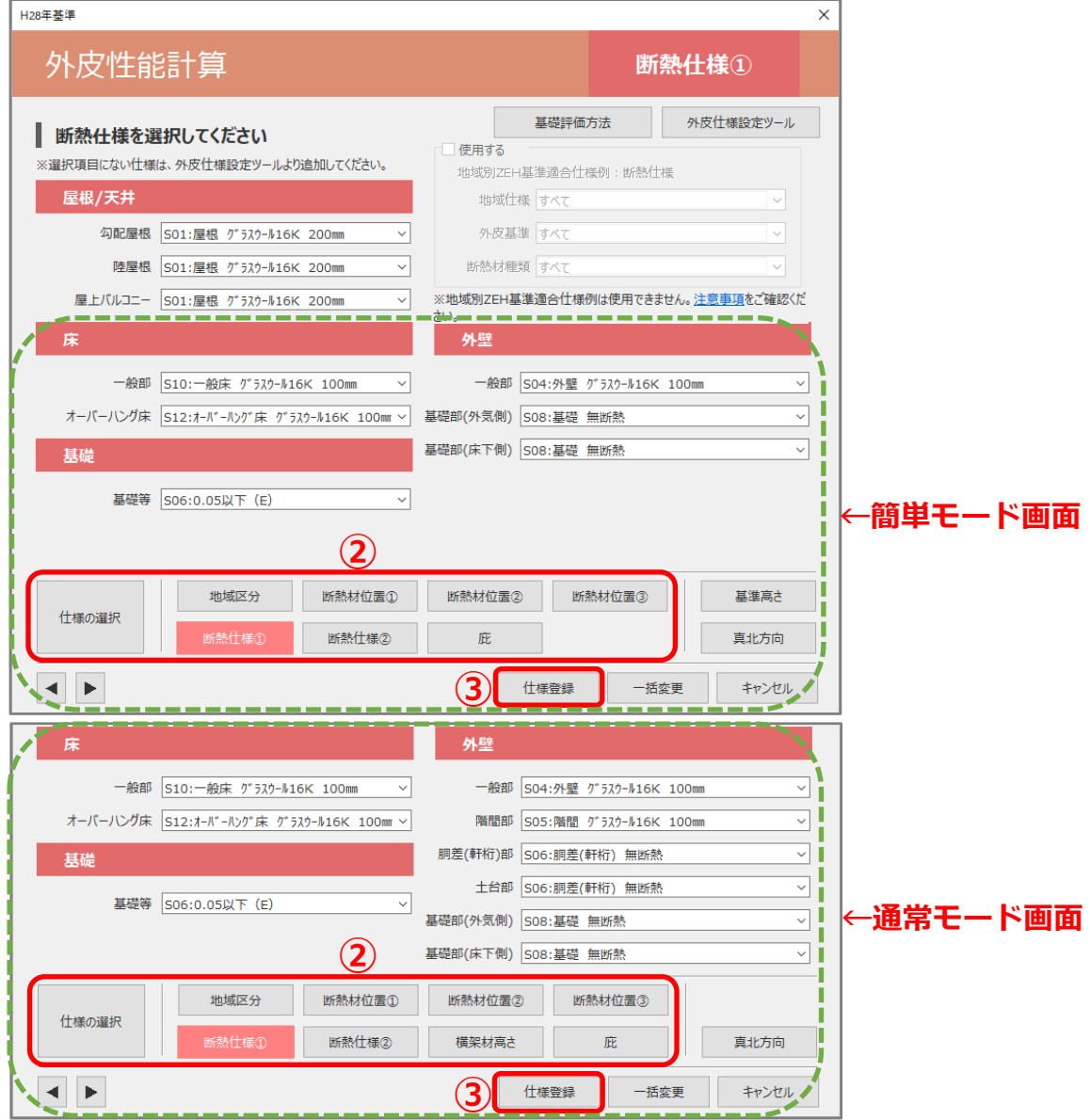

- ③ 「仕様登録」をクリック
	- \* 部材設定仕様テンプレートの登録の画面が表示されます。

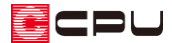

④ パターンとして登録するテンプレート名を入力

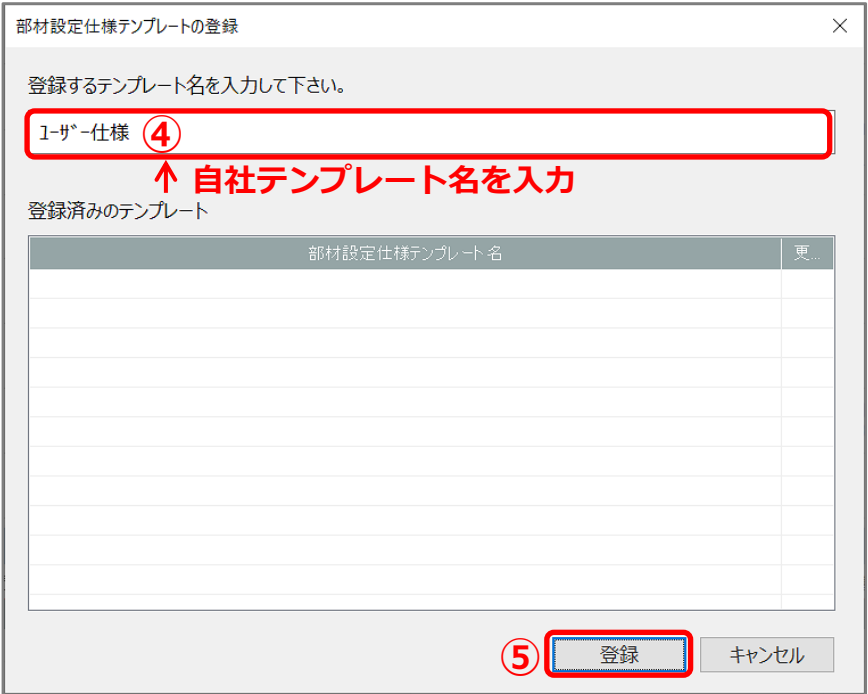

\* テンプレート名は、入力欄を直接クリックすると書き換えができます。

- ⑤ 「登録」をクリック
	- \* 部材一括変更で選択できるテンプレートとして登録され、部材設定仕様テンプレート名の一番 下に名称が追加されます。同時に、設定した内容で一括変更されます。
	- \* 地域区分、断熱材位置、断熱仕様、横架材高さ(通常モードのみ)、庇の設定が保存されます。
	- \* 登録したテンプレートは、同じ計算モードであれば、他の物件でも使用することができます。
	- \* 登録したテンプレートを選択し、一括変更を行うことで、選択したテンプレートの内容に変更 されます。
	- \* 既存物件を起動し、「前回実行時の仕様」を選択して仕様登録すると、その物件で設定した内容 が登録されます。

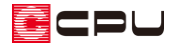

操作手順:テンプレート 削除

登録したテンプレートは、同じ計算モードであれば、どの物件からも削除できます。

① 部材一括変更で、部材設定仕様テンプレート名から削除したいテンプレートを選択

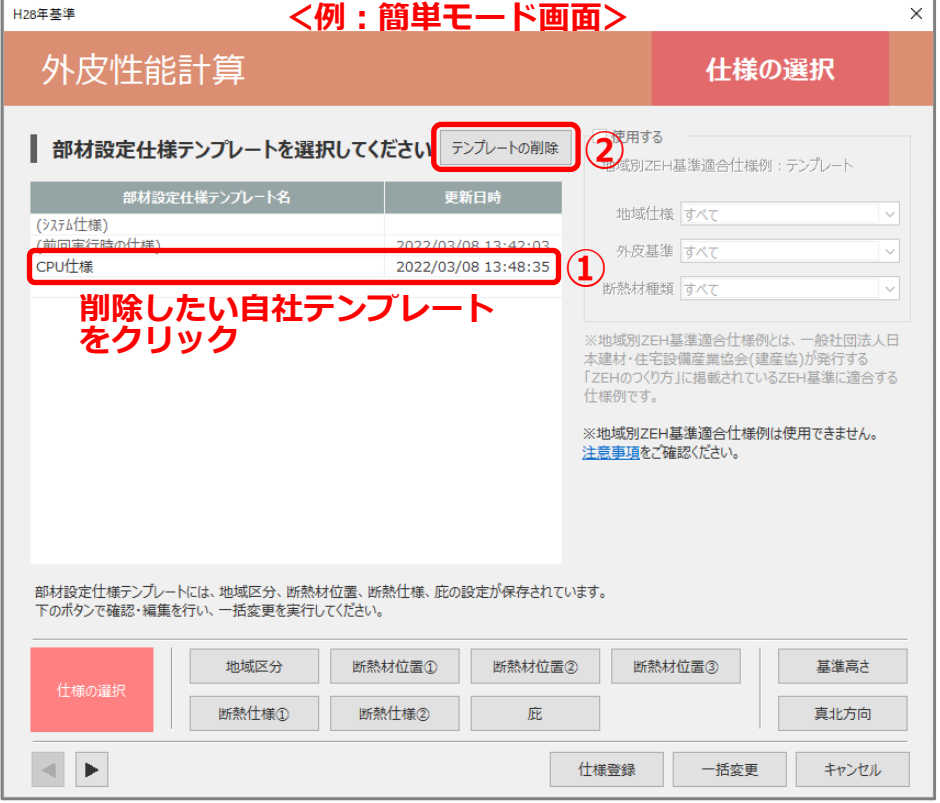

- ② 上部の「テンプレートの削除」をクリック
	- \* 「選択した仕様(●●●●)を削除します。よろしいですか?」と確認メッセージが表示されま す。
- ③ 確認メッセージで「はい」をクリック
	- \* 部材設定仕様テンプレート名から、選択 した仕様が削除されます。
	- \* 一旦削除したテンプレートは、戻すこと はできません。同じ設定で再度登録した い場合は、「テンプレート登録」の手順で 再登録を行ってください。

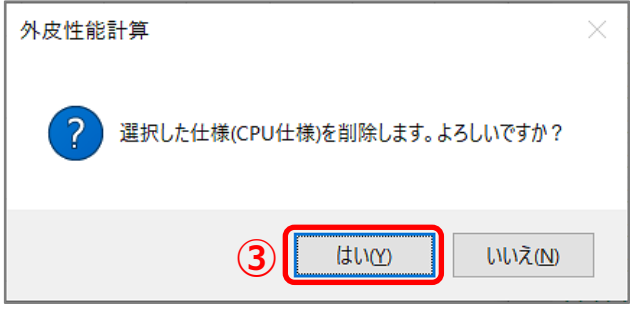

\* 部材設定仕様テンプレート名で、カッコ書きで表示されている「(システム仕様)」および「(前 回実行時の仕様)」は削除できません。